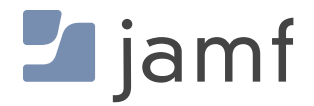

# Google Chrome sur le matériel Apple

**EXAMPLE AND IN** 

Le guide pour déployer et configurer Chrome sur Mac, iPad et iPhone.

Utilisé par plus de 2 milliards de personnes, Chrome est le navigateur développé par Google pour les ordinateurs de bureau et les appareils mobiles. De plus en plus de travailleurs et d'étudiants utilisent des appareils pour travailler, et Chrome joue un rôle clé dans leur productivité. Les entreprises et les établissements d'enseignement utilisent Chrome pour connecter les utilisateurs aux ressources en ligne de façon sécurisée.

### Chrome est plus qu'un simple navigateur

Avec ses extensions, ses fonctions de gestion des règles et sa large compatibilité, Chrome est plus qu'un navigateur standard. La flexibilité et l'extensibilité offertes par Chrome facilitent la collaboration et la personnalisation, pour permettre aux utilisateurs finaux de s'approprier Internet sans sacrifier leur sécurité.

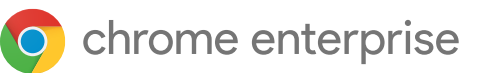

### Chrome, un allié d'Apple en entreprise

Types de package d'installation, méthodes de distribution et de mise à jour, gestion des paramètres, contrôles de confidentialité des utilisateurs... autant de considérations dont les développeurs et les administrateurs Mac doivent tenir compte lors de la création et du déploiement de logiciels d'entreprise. L'équipe Google Chrome a adopté un grand nombre de bonnes pratiques en la matière.

#### **Installeurs**

Les entreprises veulent un accès rapide à des programmes d'installation compatibles Mac. Les administrateurs ont des choses plus importantes à faire que de repackager des DMG. L'équipe Chrome a choisi la simplicité et propose désormais des PKG pour une distribution simple.

Chrome propose les programmes d'installation suivants pour les entreprises :

- Programme d'installation universel PKG (x86 et ARM) pour le canal stable et le canal bêta (méthode de distribution recommandée)
- Programme d'installation DMG universel (x86 et ARM) pour le canal stable et le canal bêta

**[Visitez la page des installeurs entreprise de Google Chrome pour commencer.](https://chromeenterprise.google/browser/download/)**

## Configuration de Chrome sur Mac, gestion cloud du navigateur Chrome

#### **Les atouts d'un navigateur géré**

Le navigateur est le premier moyen d'accès aux ressources en ligne. Les administrateurs ont donc pour tâche d'optimiser l'expérience des utilisateurs de leur entreprise, tout en veillant au respect des diverses directives de sécurité des informations. Chrome propose des centaines de règles et de workflows d'extension pour aider les administrateurs à garantir la sécurité des données et la productivité de leurs utilisateurs.

#### Qu'est-ce que la gestion cloud du navigateur Chrome ?

• Pour offrir une approche moderne de gestion des navigateurs Chrome, Google mise sur le cloud. L'administrateur dispose donc d'un outil centralisé pour déployer les navigateurs sur toutes les plates-formes de son entreprise. Actuellement, la gestion cloud des navigateurs Chrome prend en charge macOS, Windows, diverses distributions Linux, Chrome OS et iOS. La prise en charge d'Android est prévue pour 2021.

La gestion cloud des navigateurs Chrome présente une interface conviviale à l'administrateur, qui peut appliquer diverses règles, gérer les signets et accéder aux contrôles d'extension. Grâce à la fonctionnalité de création de rapports, il bénéficie également d'une visibilité et d'informations sur la position des navigateurs.

Explorez **[la gestion cloud du navigateur Chrome](https://chromeenterprise.google/browser/management/?utm_source=jamfpaper&utm_medium=paper&utm_campaign=Q1)** ou inscrivez-vous pour l'essayer

### Que sont les jetons d'inscription et les unités organisationnelles ?

• Le jeton d'inscription sert à enrôler les navigateurs dans la solution de gestion cloud. Vous pouvez les importer dans Jamf Pro pour simplifier l'enrôlement de Chrome sur Mac ou sa version mobile. Grâce au jeton, l'administrateur peut segmenter les appareils en différentes unités organisationnelles, délimitées par des critères géographiques ou des cas d'utilisation. L'unité lui permet ensuite de filtrer les divers rapports disponibles dans la console d'administration. Le jeton est le même pour toutes les machines qui s'enrôlent dans une unité d'organisation spécifique.

#### Niveaux de gestion

- Chrome offre une très grande flexibilité de gestion. Par défaut, la gestion sur site prévaut sur la gestion cloud, mais l'administrateur a la possibilité d'inverser l'ordre de préférence.
- Les règles encadrant les machines ont toujours priorité sur celles qui concernent les utilisateurs. Elles sont appliquées en fonction de l'identité Google sous laquelle l'utilisateur se connecte au navigateur. Pour l'administrateur, c'est l'assurance **[qu'une](https://support.google.com/chrome/a/answer/9037717?hl=fr)  [expérience de politique commune](https://support.google.com/chrome/a/answer/9037717?hl=fr)** est appliquée à toutes les instances de Chrome. Quelle que soit la personne connectée au profil Chrome, le navigateur enrichit l'expérience en appliquant les diverses règles définies au niveau de l'utilisateur.

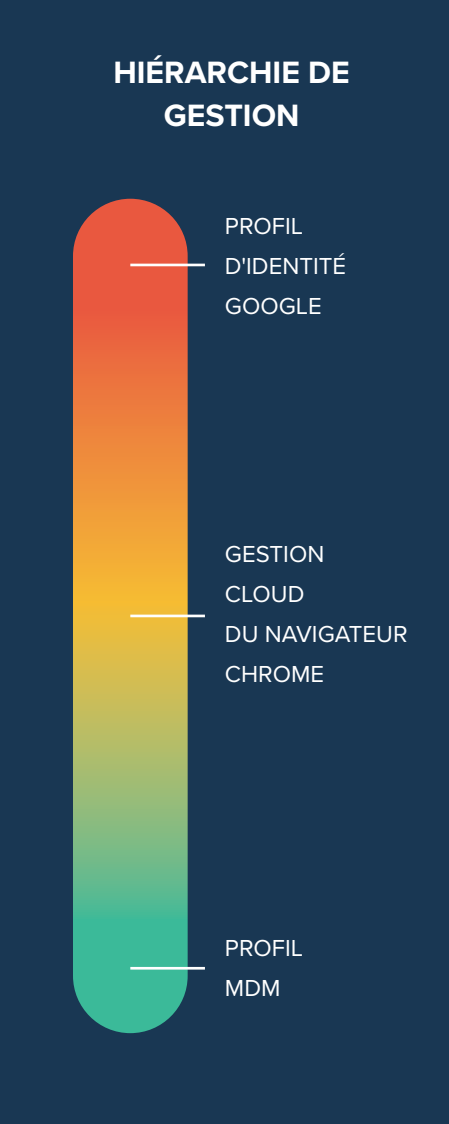

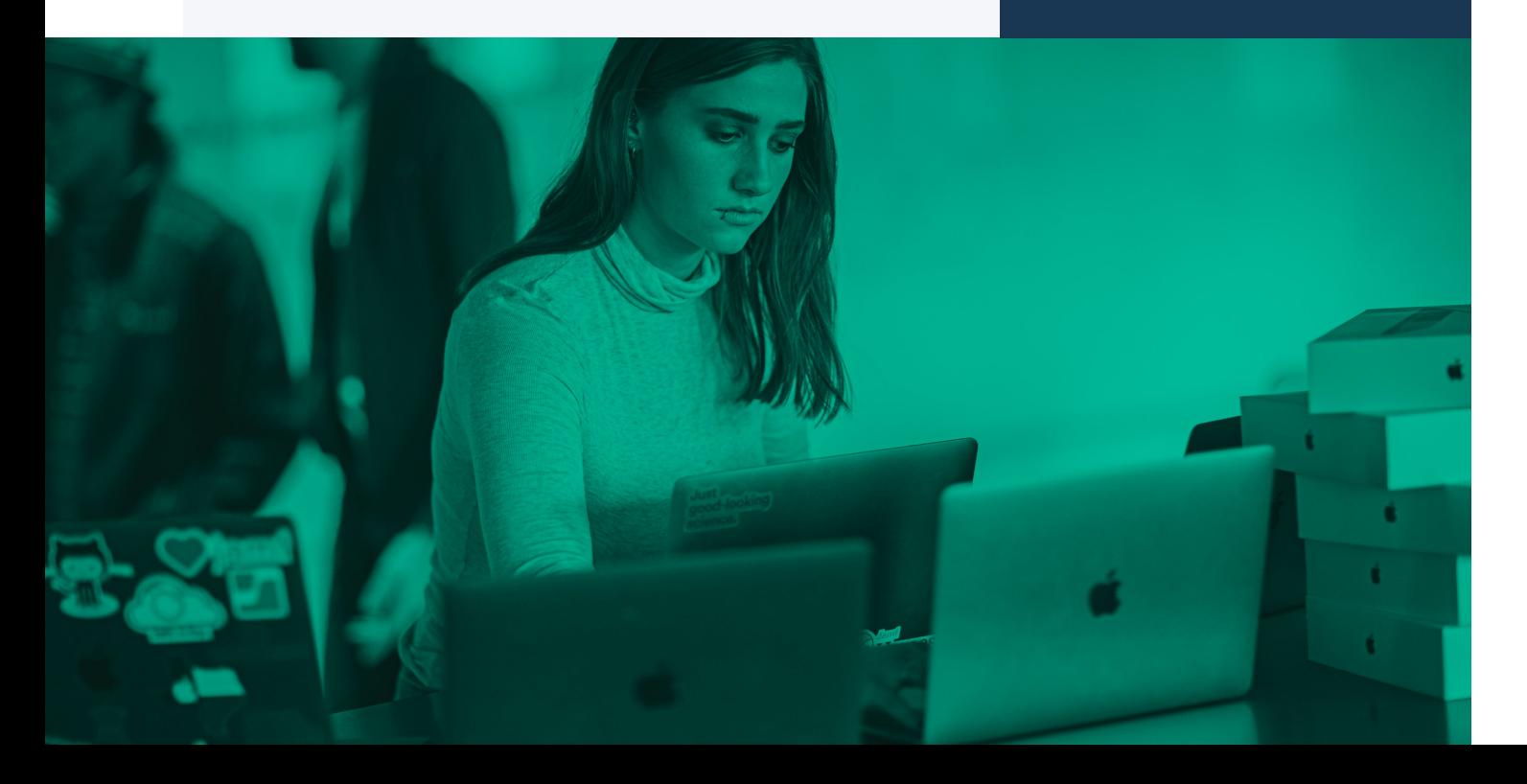

#### **Enrôler Chrome dans la gestion cloud du navigateur Chrome avec Jamf Pro**

Encore une fois, Jamf permet aux administrateurs de configurer très facilement le jeton d'inscription. Pour ce faire, l'administrateur **[sélectionne Chrome dans le référentiel d'applications personnalisées](https://support.google.com/chrome/a/answer/9923111?hl=fr)** dans un profil de configuration Jamf. Il lui suffit ensuite de coller le jeton d'enrôlement correspondant et de l'attribuer à différents appareils ou groupes.

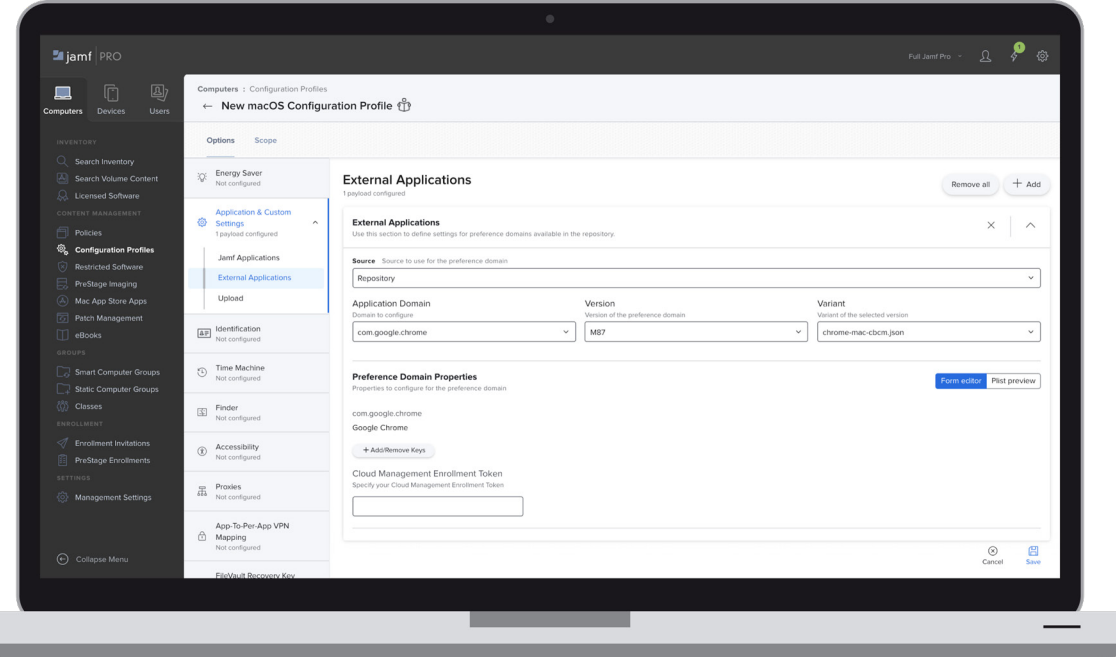

#### Règles

**[Les règles Chrome](https://g.co/chrome/enterprisepolicies)** permettent aux administrateurs de configurer diverses fonctions et comportements du navigateur. Leur champ d'application est vaste et inclut aussi bien la définition des préférences que les pratiques de sécurité. Quelques exemples de règles fréquemment déployées :

- Le choix de la page d'accueil
- RelaunchNotification, qui gère les notifications
- Le comportement de Google Sync
- La conservation des cookies et de l'historique
- Les signets gérés par l'entreprise
- La désactivation du mode navigation privée
- La configuration du proxy
- Le blocage des fenêtres contextuelles

#### Les extensions

Installées par l'administrateur ou l'utilisateur, les **[extensions](https://support.google.com/chrome/a/answer/9296680)** viennent enrichir les fonctionnalités du navigateur. La gestion cloud du navigateur Chrome met à la disposition de l'administrateur un ensemble complet de contrôles en la matière.

**Gestion des extensions pour l'éducation :**

• Dans le secteur de l'éducation, la gestion cloud du navigateur Chrome offre à un administrateur la possibilité de restreindre l'installation d'extensions selon les autorisations qu'elles demandent au navigateur. Il peut également bloquer les extensions installées à partir de sources autres que le Chrome Web Store. Il devient donc possible de désactiver l'installation et l'exécution d'extensions visant fournir une fonctionnalité de VPN ou proxy.

#### **Accès conditionnel optimisé par BeyondCorp Enterprise, Jamf Pro et Chrome**

*Disponibilité générale avec Jamf bientôt disponible.*

BeyondCorp Enterprise, l'offre Zero Trust de Google Cloud, permet aux administrateurs de créer un cadre de conformité et de sécurité. Ce cadre s'appuie sur des attributs contextuels – informations d'identité et d'appareil, notamment – plutôt que sur le périmètre du réseau. BeyondCorp Enterprise transmet le statut de gestion de Jamf Pro aux règles d'accès, pour accorder ou non l'accès des utilisateurs aux ressources d'entreprise et aux applications SaaS. Cette intégration repose en partie sur des extensions Chrome : on recommande donc aux administrateurs d'utiliser la gestion des extensions pour mettre en œuvre le cadre Zero-Trust et l'application des règles.

Consultez **[Jamf Marketplace pour en savoir plus sur l'accès conditionnel de BeyondCorp Enterprise.](https://marketplace.jamf.com/details/beyondcorp-conditional-access/)**

#### Gestion des extensions par autorisationAllow insecure extension Do not allow insecurely packaged extensions = packaging Inherited from Google default External extensions Allow external extensions to be installed = Inherited from Google default Permissions and URLs Block extensions by permission Locally applied  $\Rightarrow$ Alarms Audio capture Certificate provider Clipboard read Clipboard write Context menus Desktop capture Document scan п Enterprise device attributes Experimental APIs Fullscreen apps п File browser handler File system  $\Box$  File system provider  $\Box$  HID Override fullscreen  $\Box$  Detect idle dentity escape Google Cloud П. Geo location Media galleries Messaging Native messaging Captive portal Power H ш authenticator Notifications Printers Serial п  $\Box$  Storage Platform keys  $\sim$ Set proxy  $\Box$  Sync file system CPU metadata Memory metadata Network metadata Display metadata Storage metadata Text to speech Unlimited storage  $\Box$  USB Video capture VPN provider 0  $\Box$  Web requests

Block web requests

صلحاء

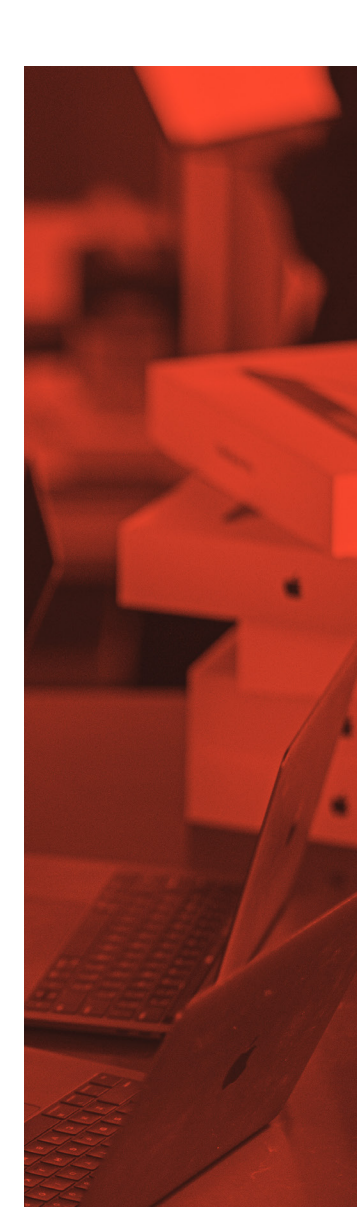

### Extension via la version bêta de la gestion cloud du navigateur Chrome

Avec la gestion cloud du navigateur Chrome, les administrateurs ont la possibilité de configurer un workflow de demande d'extension. Quand l'utilisateur parcourt le Chrome Web Store, le bouton d'installation est remplacé par un bouton « Demander ». L'administrateur est informé de la demande et peut alors autoriser ou refuser l'installation de l'extension. La première fois qu'une demande d'extension est approuvée, tous les utilisateurs de la même unité organisationnelle sont également autorisés à installer l'extension en question.

#### Commandes à distance – version bêta

La gestion cloud du navigateur Chrome permet aux administrateurs d'exécuter diverses commandes à distance sur un navigateur géré. Actuellement, les administrateurs peuvent effacer à distance le cache et les cookies sur un profil de navigateur spécifique : cela simplifie considérablement l'assistance utilisateur au premier point de dépannage. D'autres commandes à distance seront régulièrement publiées et mises à disposition des administrateurs, comme le redémarrage forcé du navigateur.

Veuillez **[contacter G](https://support.google.com/chrome/a/answer/9036081?hl=fr)oogle** pour être ajouté au programme de test.

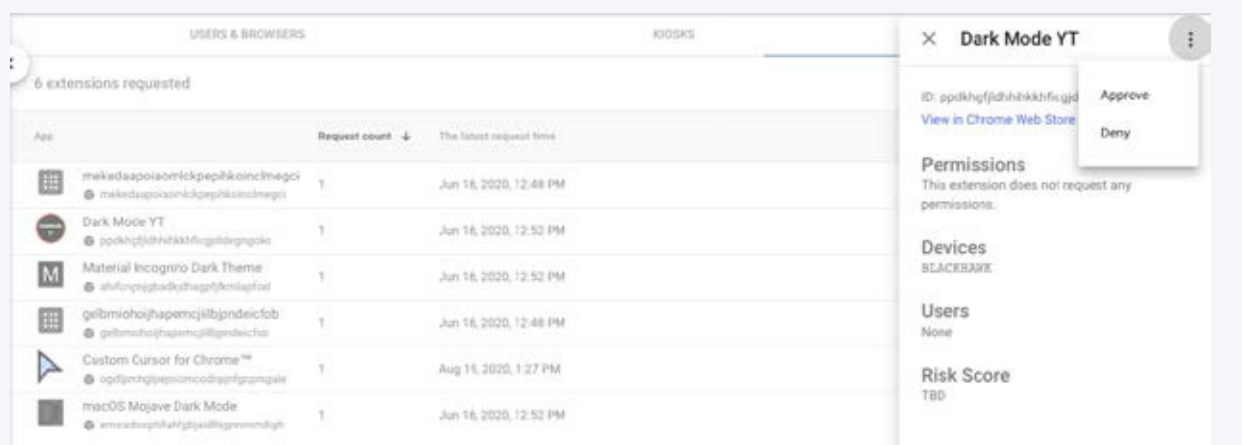

### Configuration des mises à jour

Les politiques de gestion des mises à jour sont le meilleur moyen de s'assurer que les appareils des utilisateurs sont équipés de la dernière version de Chrome. Il existe plusieurs façons de gérer le contrôle de version pour vos utilisateurs, mais Keystone est considéré par beaucoup comme un outil fiable qui fonctionne bien pour les produits Google.

#### **Configuration de Keystone**

Qu'est-ce que Keystone ? Keystone est l'application d'assistance fournie avec Google Chrome. Elle a pour fonction de maintenir les produits Google à jour.

Comment travaille-t-on avec Keystone ? Vous pouvez utiliser le **[référentiel flexible et puissant de paramètres personnalisés de Jamf](https://support.google.com/chrome/a/answer/9923111?hl=fr)** pour configurer facilement les politiques Keystone liées aux contrôles de mise à jour de Google Chrome. L'équipe Jamf a simplifié le déploiement de ces politiques pour les administrateurs : quelques clics suffisent, et tous les contrôles disponibles dans une interface simple.

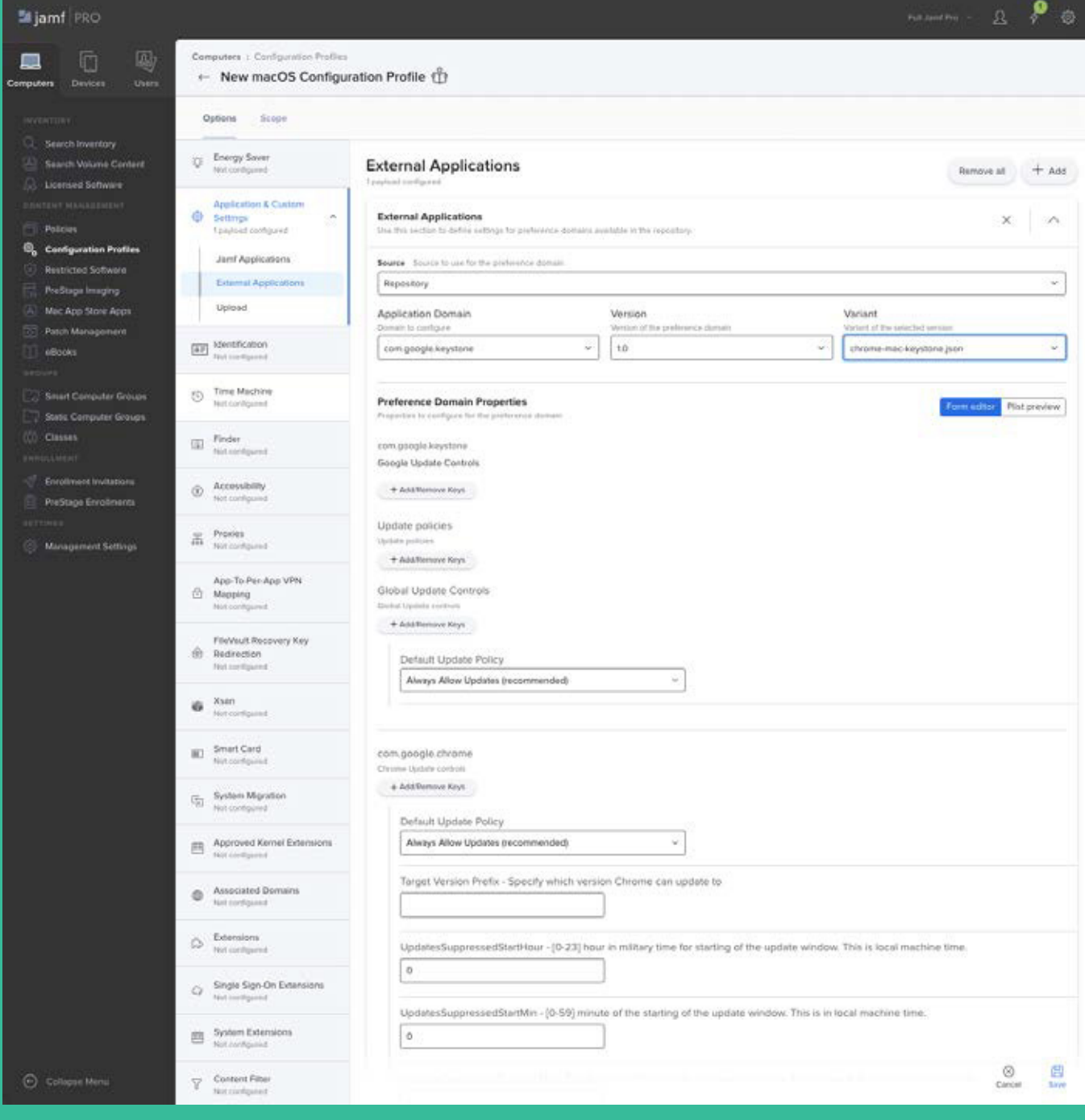

### Configuration de Chrome sur iPad et iPhone

Chrome est disponible partout où l'on a besoin de naviguer, y compris sur les appareils mobiles Apple. Ce navigateur offre une expérience cohérente et unifiée sur les appareils macOS et iOS/iPadOS.

Une mise à jour récente de sa version mobile inclut l'enrôlement à la gestion cloud du navigateur Chrome via AppConfig. Les utilisateurs retrouvent désormais sur mobile toute l'expérience de gestion proposée sur Mac.

### Gestion cloud du navigateur Chrome via AppConfig

- Avec AppConfig, les administrateurs peuvent accompagner le déploiement des applications de paramètres et de configurations. Chrome exploite cette fonctionnalité pour enrôler le navigateur dans la gestion cloud du navigateur Chrome, sur iOS et iPadOS.
- Les améliorations à venir permettront de définir davantage de règles via AppConfig.

#### Gestion des paramètres par défaut par l'utilisateur

• Depuis iOS 14, vous pouvez définir des applications par défaut pour le navigateur et la messagerie. Cette préférence est axée sur l'utilisateur : l'entreprise pousse le navigateur Chrome sur l'appareil de l'utilisateur qui n'a plus qu'à accepter les nouveaux paramètres par défaut. Cette option se trouve dans *Paramètres* → *Chrome* → *Application de navigateur par défaut*.

Veuillez **[contacter G](https://support.google.com/chrome/a/answer/9923111?hl=fr)oogle** pour être ajouté au programme de test.

#### **Chrome sur Apple avec Jamf**

Jamf simplifie considérablement le déploiement de Chrome et des personnalisations qui en font une solution idéale pour les entreprises. En tant que plateforme, Chrome ouvre la porte à de nombreuses extensions et applications qui apportent productivité et personnalisation à l'expérience web.

Déployez, inscrivez et gérez Google Chrome avec Jamf Pro pour prendre en charge votre flotte d'entreprise Apple.

Commencez votre essai gratuit de Jamf Pro dès aujourd'hui ou explorez **[les intégrations Google avec Jamf.](https://www.jamf.com/solutions/integrations/google?utm_source=asset-link&utm_medium=pdf&utm_campaign=better-together&utm_content=2021-02-18_pro_)** 

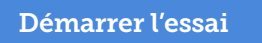

Ou contactez votre distributeur Apple pour commencer.

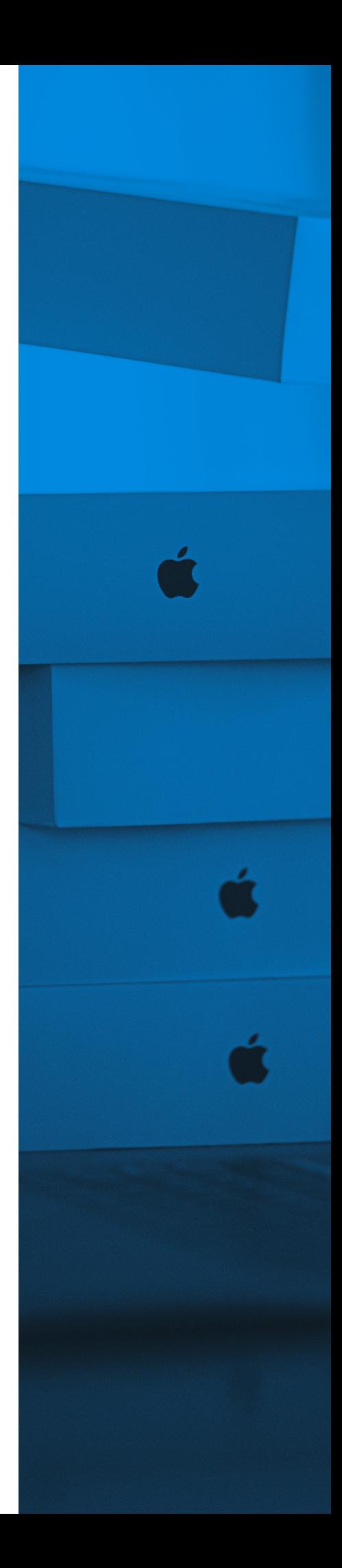